# INDIANA DMR

0

 $\bigcap$ 

 $\cap$ 

NETWORKS, REPEATERS, TALK GROUPS, AND CODEPLUGS

# ACCESS THESE SLIDES ONLINE

# w9lw.farlowconsulting.com

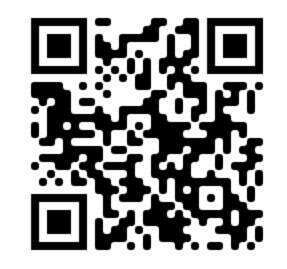

# INTRODUCTION TO DMR

DIGITAL MOBILE RADIO

- Digital audio (as are D-Star and Yaesu Fusion)
- Commercial roots
- Internet connections
- Radio ID numbers issued via www.radioid.net
- Time-division multiple access: Two 30ms time slots per radio frequency

| - | Slot 1 | Slot 2 | Slot 1  | Slot 2 | Slot 1 | Slot 2  | Slot 1 | Slot 2 | + |
|---|--------|--------|---------|--------|--------|---------|--------|--------|---|
|   | 30 ms  | 30 ms  | 30 ms   | 30 ms  | 30 ms  | 30 ms   | 30 ms  | 30 ms  |   |
|   |        | Т      | er II T | DMA    | 30ms T | ime Slo | ots    |        | k |

### TALK GROUPS

- Virtual channels
- Identified by numbers (3118 = Indiana Statewide)
- Dedicated to geographic areas or purposes (Military Vets, 98008)
- Static vs. dynamic
- "Private" vs. Group

# NETWORKS

Multiple networks available, not fully interconnected

- Brandmeister
- c-Bridge (Crossroads, Chicagoland)
- DMR Plus (Tri-State)
- TGIF (No Indiana Repeaters, few, if any, connections to other networks)

# C-BRIDGE NETWORKS (CROSSROADS, CHICAGOLAND)

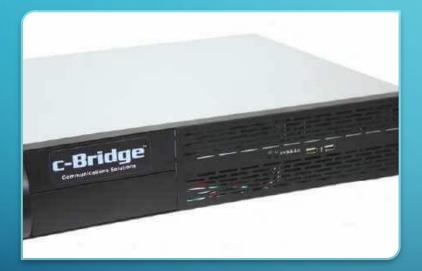

- Networking device
- Original Indiana DMR networks
- Repeater owners choose talk groups to carry
- Repeater owners specify time slots for each talk group
- Mostly use talk groups from the DMR-MARC list
- "Parrot" is a group call to 9998
- Crossroads website: www.idhr.info
- Chicagoland website: chicagoland-cc.org/

### BRANDMEISTER

# BrandMeister DMR Master Server

- Any talk group on Brandmeister list (1,500 choices)
- Any Brandmeister talk group on any time slot
- Some talk groups bridge to other networks.
  - Indiana statewide (3118) linked with Crossroads (3118) and Tri-State (Ref. 4607)
  - Tactical talk groups (e.g., 310, 311) linked with Crossroads and Tri-State (same numbers)
  - "Crossroads" talk group (31189) linked with Crossroads (8710)
  - "Midwest" 3169 linked with Crossroads (3169) and Tri-State (Ref. 4640)
  - "North America" (93) and "Worldwide" (91) not cross linked.
- "Parrot" is a private call to 9990 (either time slot)

# DMR PLUS (TRI-STATE)

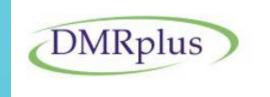

- Crown Point, LaPorte, Valparaiso
- DMR-MARC talk groups (time slot 1) plus D-Star-style reflectors (time slot 2)
- "Parrot" is group call to 9990 on time slot 1
- Tri-State website: www.tristatedmr.org

#### **Connecting to Reflectors on DMRPlus is Easy**

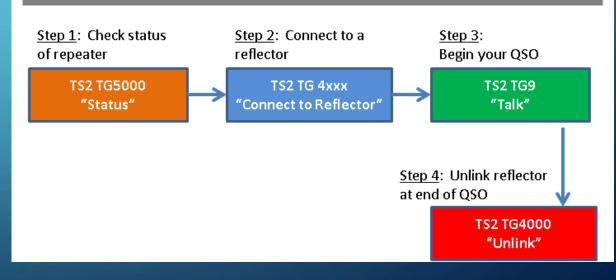

# TGIF

- Younger network
- No Indiana repeaters (yet)
- Mostly used by individuals on DMR hotspots
- Few (if any) cross-links to other networks
- "Parrot" is a group or private call to 9990 or 31000
- TGIF website: tgif.network

# INDIANA DMR NETS

- Crossroads Net, Mondays, 8 p.m. ET, Crossroads 8710 or Brandmeister 31189.
- Indiana DMR Net, Tuesdays, 8 p.m. ET, 3118 or DMR Plus reflector 4607.
- Grant County Amateur Radio Club Net, Sundays, 8:30 p.m. ET, 31181.

### PREPARING TO PROGRAM A DMR RADIO

## OBTAIN A DMR ID NUMBER

- Every user must have DMR ID number
  - 1. Obtain actual copy of license (FCC ULS), not "reference copy"
  - 2. Go to www.radioid.net
  - 3. Sign up for account, follow instructions to get DMR ID.
  - 4. Most users need only one ID, even with multiple radios.

# **OBTAIN REPEATER INFO**

- For each repeater you intend to access, you need repeater's:
  - Frequency
  - "Color" code
  - Network
  - Static & dynamic talk groups per time slot

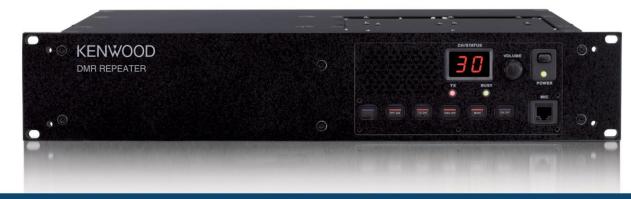

DMR Base Stations & Repeaters | DMR Tier 2 compatible repeaters | QT/DQT/Colour Code signalling

# INDIANA DMR REPEATER MATRIX

- Popular online references (RepeaterBook, RFinder) unreliable
- Indiana Digital Ham Radio website: idhr.info

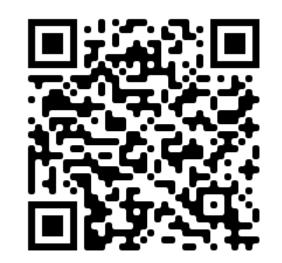

Indiana Digital Ham Radio It's all 1's and 0's.... Menu About Us

#### Indiana DMR Repeater List (All Networks)

#### Important information

Static talk groups are always on. Dynamic talk groups are activated on demand when a local user transmits on that talk group. Dynamic talk groups automatically deactivate after a certain time without local activity (typically 15 minutes).

Repeaters on the Brandmeister network support each of the more than 1,500 Brandmeister talk groups on either time slot. The Brandmeister repeater entries below therefore list individually only the talk groups that are static on those repeaters. Users should avoid dynamically activating a static talk group on the opposite time slot. For example, if Indiana statewide (3118) is static on time slot one, users should not activate that talk group on time slot 2. On all Brandmiester

© 2022, JAY M. FARLOW, W9LW, FORT WAYNE, INDIANA, USA

DMR

# INDIANA DMR REPEATER LIST

 $\bigcirc$ 

 $\bigcirc$ 

© 2022, JAY M. FARLOW, W9LW, FORT WAYNE, INDIANA, USA

Fort Wayne K9MMQ Status: On Air

Frequency: 443.10000 +5 MHz

Color code: 1

Network: Crossroads

Mode: DMR only

DMR ID: 311803

| Talk Group Name (Number) | Time Slot 1 | Time Slot 2 |
|--------------------------|-------------|-------------|
| US Nationwide (1776)     | Static      |             |
| Midwest Region (3169)    | Static      |             |
| Local 1 (3181)           | Static      |             |
| North America (3)        | Dynamic     |             |
| Michigan (3126)          | Dynamic     |             |
| Ohio (3139)              | Dynamic     |             |
| Audio Parrot (9998)      | Dynamic     |             |
| EchoLink-IRLP (63951)    | Dynamic     |             |
| ndiana (3118)            |             | Static      |
| Local 2 (3166)           |             | Static      |
| Crossroads (8710)        |             | Static      |
| Worldwide (1)            |             | Dynamic     |
| WW English (13)          |             | Dynamic     |

 $\bigcirc$ 

# INDIANA DMR REPEATER LIST

#### Fort Wayne N9MTF

Status:On AirFrequency:442.63750 +5 MHzColor code:1Network:BrandmeisterMode:DMR onlyDMR ID:311841

| Talk Group Name (Number)      | Time Slot 1 | Time Slot 2 |
|-------------------------------|-------------|-------------|
| Local (2)                     | Static      | Static      |
| IN WX Ops (31183)             | Static      |             |
| R5AUXCOMM (31673)             | Static      |             |
| Indiana (3118)                |             | Static      |
| All other Brandmeister groups | Dynamic     | Dynamic     |

# CONFIGURING A DMR RADIO

WRITING A WORKING "CODEPLUG"

## BACKGROUND AND TIPS

- Use customer programming software (CPS) created for that radio. (Can't use CHIRP)
- Match CPS and firmware version
- Resulting file is called "codeplug"
- "Save as" to new name before any change
   E.g., W9LW-ATD878UV-2022-11-19-1230.rdt

### CODEPLUG WRITING PROCESS

- 1. Enter personal DMR ID
- 2. Enter talk group names & numbers Tip: Include talk group number in name field.

| Talk Group Edit7 |                |                  | ×            |
|------------------|----------------|------------------|--------------|
| Name             |                | Worldwide 91     |              |
| Call Type        | Group Call     |                  | -            |
| TG/DMR ID        |                | 91               |              |
| Call Alert       | None           |                  | <b>*</b>     |
| <u>о</u> к       | <u>C</u> ancel | <u>P</u> revious | <u>N</u> ext |

# SOME TALK GROUP SUGGESTIONS

#### • Brandmeister

- Local 2 (TS 1 and 2)
- Indiana Statewide 3118
- Crossroads 31189
- Indiana Link 31181
- Midwest 3169
- U.S. 3100
- North America 93
- Worldwide 91

- Crossroads
  - Local-1 3181 (TS 1)
  - Local-2 3166 (TS 2)
  - Indiana Statewide 3118
  - Crossroads 8710
  - Midwest 3169
  - North America 3
  - Worldwide 1

# CODEPLUG WRITING PROCESS

Channel Information Edit---375

3. Create one channel per talk group per repeater.
Tip: Identify the repeater & talk group in the channel name.

| Channel Name                 | Galvstn WW           |                                                          |                             |  |  |
|------------------------------|----------------------|----------------------------------------------------------|-----------------------------|--|--|
| Receive Frequency            | 441.85000            | 🗆 PTT Prohibit 🔲 Talk                                    | Around(Simplex) 🗖 APRS RX   |  |  |
| Transmit Frequency           | 446.85000            | Work Alone 🔲 DataACK Disable 🗐 Auto Scan 🔲 Ana Aprs Mute |                             |  |  |
| Correct Frequency[Hz]        | 0                    | Digital                                                  |                             |  |  |
| Channel Type                 | D-Digital 💌          | Contact                                                  | Worldwide 91                |  |  |
| Transmit Power               | High 💌               | Radio ID                                                 | W9LW Jay 👻                  |  |  |
| Band Width                   | 12.5K 💌              | Color Code                                               | 1                           |  |  |
| TX Permit                    | Different Color Code | Slot                                                     | Slot1                       |  |  |
| Scan List                    | None                 | Receive Group List                                       | Hoosier DMR                 |  |  |
| APRS Report Type             | Off 🗨                | Digital Encryption                                       | Off                         |  |  |
| Analog APRS PTT Mode         | Off 🗸                |                                                          |                             |  |  |
| Digital APRS PTT Mode        | Off 🔽                | AES Digital Encryption                                   | Off 🔽                       |  |  |
| Digital APRS Report Channel  | 1                    | Multiple Key                                             | Off                         |  |  |
| Exclude channel from roaming | off                  | Random Key                                               | Off                         |  |  |
| DMR MODE                     | Repeater 💌           | SMS Forbid                                               | Off 🗨                       |  |  |
|                              |                      |                                                          | Call Confirmation 🔲 Ranging |  |  |
|                              |                      | Slot Suit                                                | SMS Confirmation            |  |  |

х

## CODEPLUG WRITING PROCESS

4. Create at least one zone (Tip: One zone for each DMR repeater, identify repeater in zone name)

5. Save codeplug to computer

6. Write codeplug to radio

|               |                              |               |   |    |                  | A Channel                       | Galvstn Local  | -            |
|---------------|------------------------------|---------------|---|----|------------------|---------------------------------|----------------|--------------|
|               | Zone Name                    | Galveston DMR |   |    |                  | B Channel                       | Galvstn Crsrds | -            |
|               |                              |               |   |    |                  |                                 | ·              |              |
| vailable<br>1 | Channel<br>145 510 SX DMR    |               |   |    | Zone Chan<br>366 | nel Member                      |                |              |
| 2             | 145.790 SX DMR               |               | ^ |    | 300              | Galvstn Local                   |                |              |
| 2<br>3        | 145.790 SX DMH<br>146.430 SX |               |   |    | 362              | Galvstn Crsrds<br>Galvstn IN    |                |              |
| )<br>1        | 146.450 SX                   |               | _ | >> | 364              | Galvstn IN TAC                  |                |              |
| +<br>5        | 146.490 SX                   |               | _ |    | 363              | Galvstn IN TAC                  |                |              |
| ,<br>5        | 146.520 SX                   |               | _ |    | 365              | Galvstn IN Unk<br>Galvstn IN Wx |                | Order By     |
| )<br>7        | 146.550 SX                   |               | _ |    | 367              | Galvstn MW                      |                | Order by     |
| 3             | 146.580 SX                   |               | _ | << | 368              | Galvstn NA                      |                | <u>I</u> D   |
| )<br>)        | 147.420 SX                   |               | _ |    | 369              | Galvstri NA<br>Galvstri Nation  |                |              |
| ,<br>10       | 147.420 SX                   |               | _ |    | 375              | Galvstn WW                      |                | Name         |
| 11            | 147.480 SX                   |               |   |    | 376              | Galvstn WW Eng                  |                | <u></u> unic |
| 12            | 147.510 SX                   |               |   |    | 371              | Galvstn TAC310                  |                |              |
| 13            | 147.540 SX                   |               |   |    | 372              | Galvstn TAC311                  |                | Up           |
| 14            | 147.570 SX                   |               |   |    | 373              | Galvstn TAC312                  |                |              |
| 15            | 151.820 MURS1                |               |   |    | 374              | Galvstn TAC313                  |                | Down         |
| 16            | 151.880 MURS2                |               |   |    | 370              | Galvstn Parrot                  |                | Down         |
| 17            | 151.940 MURS3                |               |   |    |                  | Garvernanoc                     |                |              |
| 18            | 154.570 MURS4                |               |   |    |                  |                                 |                |              |
| 19            | 154 600 MURS5                |               |   |    |                  |                                 |                |              |
| 20            | 2 Rivers 03                  |               |   |    |                  |                                 |                |              |
| 21            | 433,450 SX DMF               |               |   |    |                  |                                 |                |              |
| 2             | 441 000 SX DMR               |               | × |    |                  |                                 |                |              |
| ·/            |                              |               | > |    |                  |                                 |                |              |

# OPERATING DMR

# TEST YOUR CODEPLUG

- Select desired zone.
- Select desired channel. (Start with parrot.)
- Make a test transmission. Listen for echo.
- Pause between PTT and speaking.
- If channel's TG is static on repeater, monitor for activity.
- If channel's TG is dynamic, "kerchunk," then monitor for activity.

## DMR OPERATING BEST PRACTICES

- Before transmitting, listen to the time slot, not just a single talk group
- Use the talk group carried by fewest number of repeaters
- Avoid rag chewing on wide-area talk groups. QSY to a TAC group
- Brandmeister: Don't dynamically activate a TG on time slot 2 if it's static on time slot 1

# W9LW CODEPLUG-WRITING GUIDES

- w9lw.farlowconsulting.com
- Radioditty RD-5R / Baofeng DM-5R
- TYT MD-380
- Anytone AT-D878UV

# JAY FARLOW, W9LW

w9lw@arrl.net

w9lw.farlowconsulting.com